## **Mobilita** hlas Presence Chat **Rychlý start T UC-One Komunikátor pro Android** ے<br>Mobilita Š pracovní místo

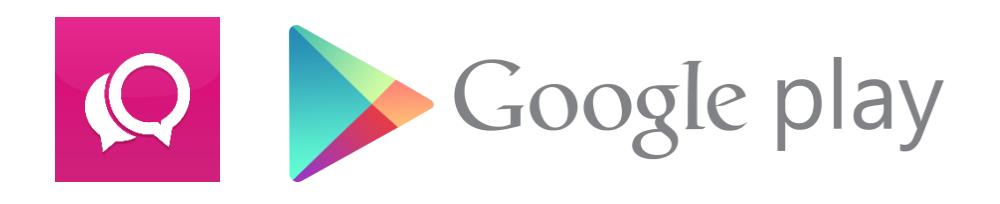

## **Instalace**

Komunikátor pro tablet

vat Video hovo

nocená

komunikace Oheazanneti linky

 ${\sf Chat}$  Sdílené

Aplikaci si můžete vyhledat jako "T UC-One" a nainstalovat z Google Play nebo pomocí QR kódu.

Pro QR kód Je potřeba mít nainstalovanou aplikaci pro jejich načtení a odkaz otevřít pomocí volby "Obchod Play".

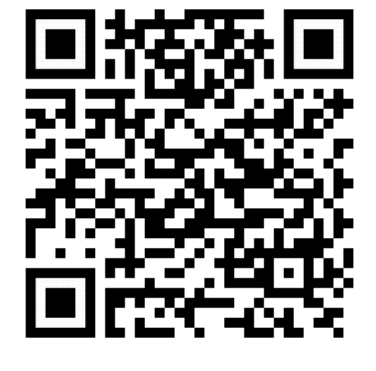

Pro čtení, aplikace: QRdroid

Komunikátor T UC-One je aplikace pro sjednocenou komunikaci. Je to klient pro IP

telefonii, video telefonii, dostupnost uživatele a posílání zpráv. Komunikátor T UC-One (sjednocená komunikace a IM&P) je funkční v systému Android s připojením k internetu. Je propojený s platformou Virtuální ústředna a umožňuje různé typy volání. Uživatelé mají stále k dispozici seznam kontaktů a vidí stav dostupnosti svých kolegů. Z tohoto rozhraní pro koncové uživatele lze snadno zahájit a přijímat hovory, videohovory a psát rychlé zprávy. Seznam kontaktů je ideální pro snadné zahájení multimediální komunikace a intuitivně podporuje uživatele k efektivní a časté komunikaci.

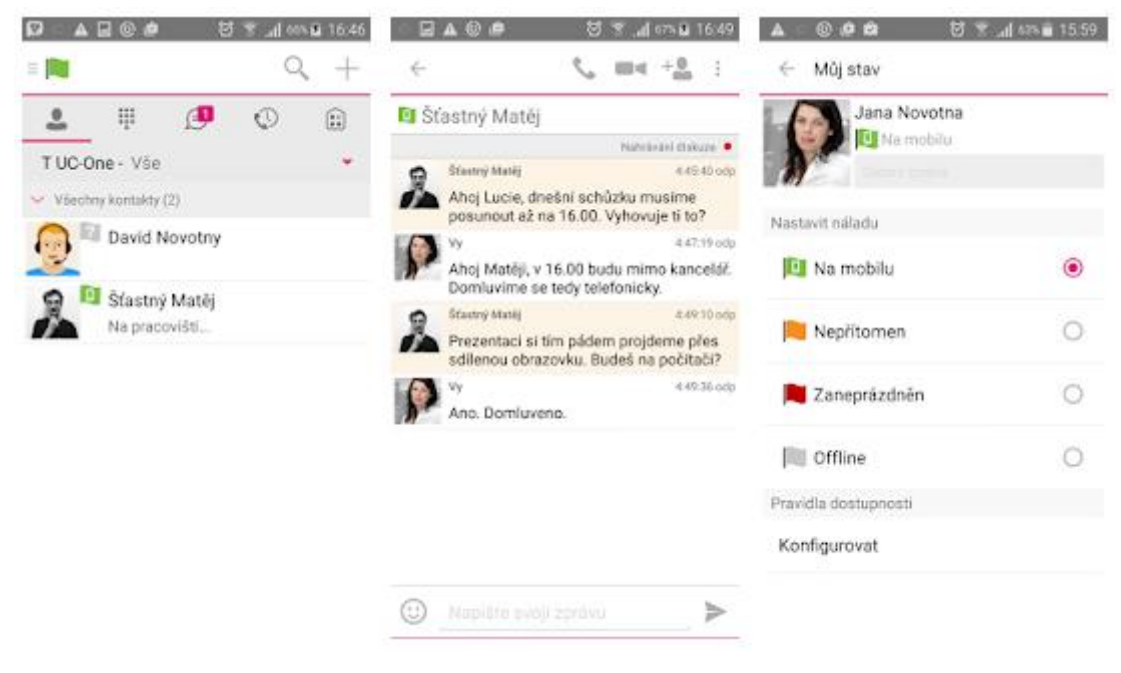

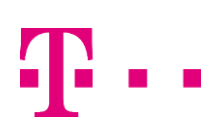

## **Mobilita Rychlý start T UC-One Komunikátor pro Android** ج<br>ي bilita

## První spuštění

**Komunikátor** 

munikace

Sdílené pracovní místo

> Při prvním spuštění je třeba zadat uživatelské jméno a heslo. Údaje obdržíte při předání služby. Uživatelské jméno je ve tvaru **420xxxxxxxxx** (kde XXXXXXXXX je telefonní číslo uživatele (9 číslic) a heslo je stejné jako Vaše heslo do webového portálu. Dále si můžete vybrat, zda si aplikace bude pamatovat heslo a zda se bude automaticky po spuštění přihlašovat. Pokračujte stisknutím "Přihlásit se".

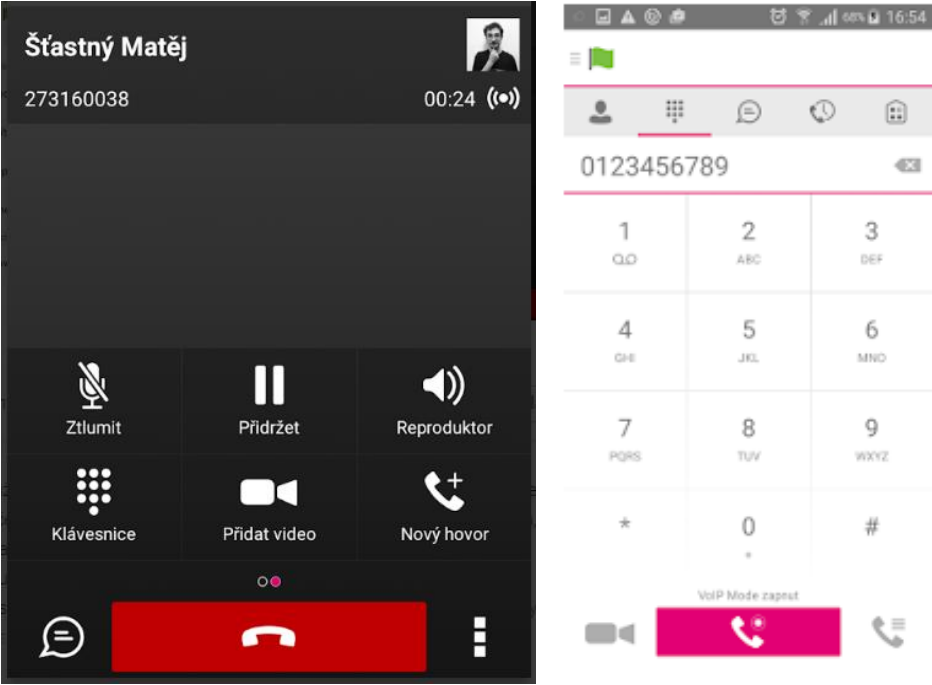

Po přihlášení již vidíte seznam Vašich kontaktů, které máte do T UC-One komunikátoru přidány. Pro změnu jazyka stiskněte klávesu "Menu" na Vašem telefonu a z nabídky vyberte Nastavení. Zde zvolte Jazyk a vyberte Vámi požadovaný.